## •• **FACHPRAKTISCHE UBUNG MIKROCOMPUTER-TECHNIK**

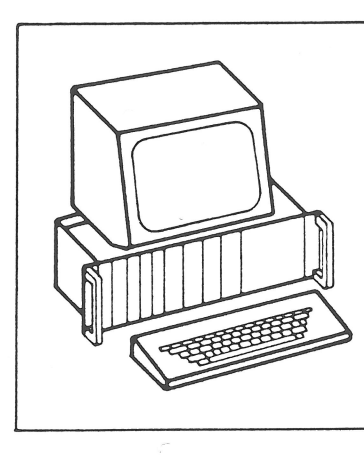

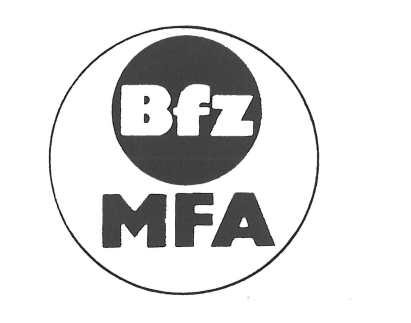

# **IBM-Terminalprogramm**

**Version 0.4** 

**BFZ/MFA 7.4.** 

Das modifizierte Betriebsprogramm MAT 85 T befindet sich zusammen mit den Software-Erweiterungen (SPl, Editor, usw.) auf dem mitgelieferten 32-K-EPROM. Dieses ist auf den Boot-Platz der 64-K-RAM-Karte zu stecken; vgl. die anhängende ausführliche Beschreibung des MAT 32 .

Inhaltsverzeichnis

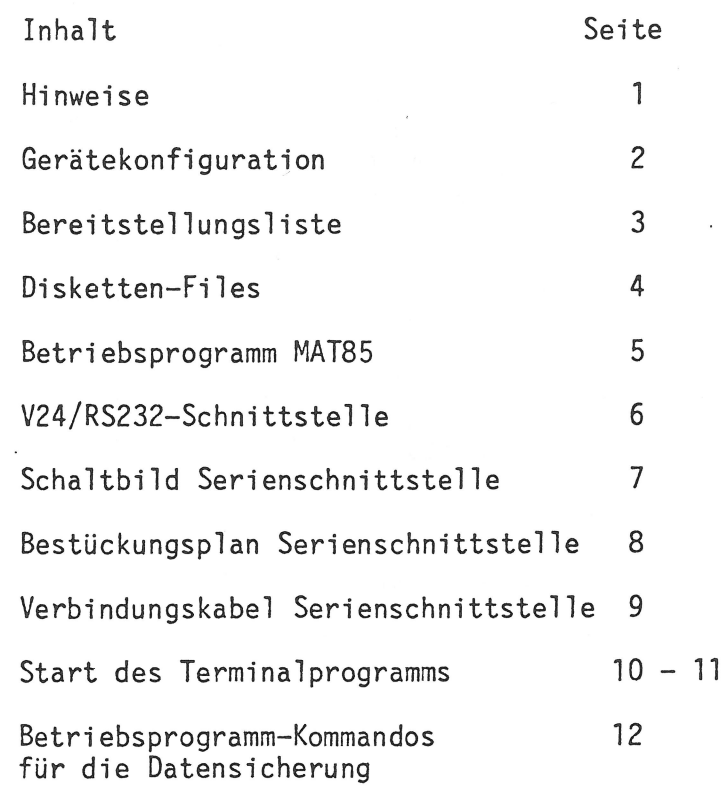

#### Hinweise

Das IBM-Terminalprogramm ermöglicht die Benutzung eines IBM-Personal-Computers (IBM-PC oder kompatibel) als Terminal zum MFA-Mikrocomputer. Damit werden das Video-Interface BFZ/MFA 8.2., die ASCII-Tastatur BFZ/MFA 8.1. sowie der externe Video-Monitor zum Aufbau der Datensicht-Station überflüssig.

Darüber hinaus ermöglicht das Terminalprogramm einen bidirektionalen Dateitransfer zwischen den beiden Computern, so daß der IBM-PC gleichzeitig als Massenspeicher für Daten und Programme aus dem MFA-Mikrocomputer verwendet werden kann. Die Aufgaben des Kassetten-Interfaces bzw. die der Floppy-Disk-Station können von diesem Terminalprogramm ebenfalls übernommen werden.

## Gerätekonfiguration

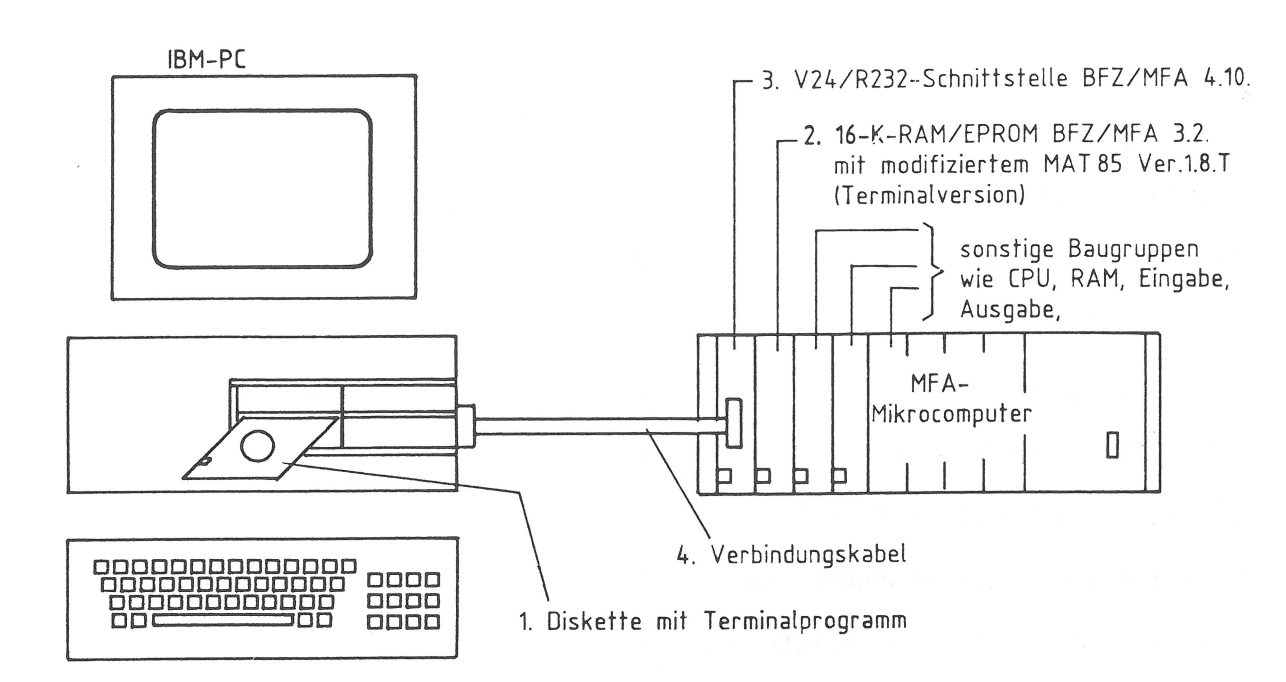

An Stelle des Video-Interfaces BFZ/MFA 8.2. wird im MFA-Mikrocomputer die Baugruppe V24/RS232-Schnittstelle BFZ/MFA 4.10. verwendet, die über ein Verbindungskabel mit einer seriellen<br>Schnittstelle (COM1 oder COM2) im IBM-PC verbunden wird. Schnittstelle (COM1 oder COM2 ) im IBM-PC

Das obige Schema zeigt die Gerätekonfiguration für den Einsatz des IBM-PC als Datensicht-Station zum MFA-Mikrocomputer. Die Kommunikation zwischen den beiden Mikrocomputern erfolgt über eine V24/RS232-Verbindung mit einer voreingestellten Baud-Rate von 4800 Baud. Zur Vermeidung eines Datenverlustes wird der Datenaustausch über einen Hardware-Handshake realisiert.

Darüber hinaus ist im MFA-Mikrocomputer ein entsprechend angepaßtes Betriebsprogramm MAT85 Version 1.8.T für den Terminal-Betrieb über eine serielle Schnittstelle erforderlich. Dieses modifizierte Betriebsprogramm unterstützt Terminals, die kompatibel zum TeleVideo 955 sind. Das IBM-Terminalprogramm ist auf dieses geänderte Betriebsprogramm zugeschnitten.

IBM-Terminalprogramm BFZ/MFA 7.4. - 3

Bereitstellungsliste

Folgende Komponenten sind für den Terminal-Betrieb über einen<br>IBM-PC notwendig: notwendig:

- 1 IBM-Terminalprogramm BFZ/MFA 7.4. auf Diskette mit Terminaltreiber und Hilfsprogrammen
- 2 Betriebsprogramm MAT85 Version 1.8.T für den Terminal-Betrieb mit dem TeleVideo 955 über eine serielle Schnittstelle
- 3 V24/RS232-Schnittstelle BFZ/MFA 4.10.
- 4 Verbindungskabel für den Anschluß des IBM-PC an den MFA-Mikrocomputer, abhängig vom verwendeten Computer PC- -seitig mit 9- bzw. 25-poliger(m) Sub-D-Buchse oder -Stecker ausgerüstet

Datensicht-Station bestehend aus:

- 
- Video-Interface BFZ/MFA 8.2. ASCII-Tastatur BFZ/MFA 8. 1. externer Video-Monitor
- 

Folgende Komponenten werden durch den IBM-PC überflüssig: ersetzt bzw.

Floppy-Disk-Station bestehend aus:

- Floppy-Disk-Controller BFZ/MFA 4.7. - 5 1/4-Zoll-Laufwerk-Station
- 

Kassetten-Speicher bestehend aus:

- Kassetten-Interface BFZ/MFA 4.4.a - Kassetten-Gerät

Disketten-Files

Das IBM-Terminalprogramm befindet sich auf einer IBM-kompatiblen 5 1/4-Zoll-Diskette und umfaßt die folgenden Programm- und Daten-Files:

> Konfigurations für MK.COM

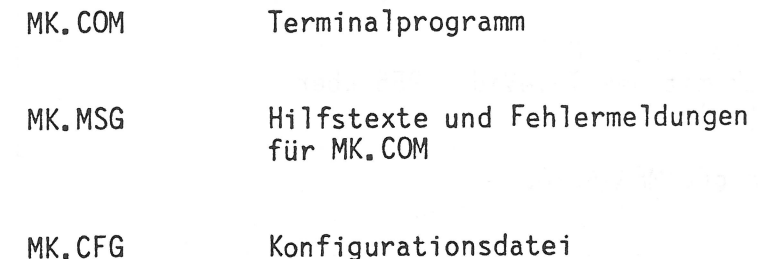

IBM-Terminalprogramm BFZ/MFA 7.4. - 5

Betriebsprogramm MAT85 Vers. 1.8.T

Die Anpassungen, sowie einige Ergänzungen, beziehen sich auf das TeleVideo 955 - Terminal. Das IBM-Terminalprogramm ist auf diese Version zugeschnitten und reagiert auf die TeleVideo-Steuerzeichen, beispielsweise zur Positionierung des Cursors auf dem Bildschirm. Dazu werden die Steuerzeichen entsprechend vom Terminalprogramm abgefangen und umgesetzt.

Der Anschluß einer handelsüblichen Datensicht-Station über eine V24/RS232-Schnittstelle (Baugruppen-Nummer BX) ist über ein angepaßtes Betriebsprogramm MAT85 Vers. 1.8.T für den Terminal-Betri eb möglich. In dieser Version sind im wesentlichen die Ein- /Ausgabe-Programme an die serielle Schnittstelle angepaßt. Alle anderen Programmteile sind gegenüber der ursprünglichen Version unverändert und stimmen mit dem Monitor-Listing zum MAT85 Version 1.8. überein.

Das modifizierte Betriebsprogramm befindet sich in vier EPROMs vom Typ 2716 und kann auf einer 8- bzw. 16-K-RAM/EPROM-Baugruppe verwendet werden.

Die Betriebsprogramm-Erweiterung Softwarepaket SP1 (BFZ/MFA 7.2.) kann unverändert mit dem modifizierten MAT85 zusammenarbeiten.

IBM-Terminalprogramm

BFZ/MFA 7.4. -  $6$ 

V24/RS232-Schnittstelle

Der serielle Datenverkehr zwischen dem MFA-Mikrocomputer und dem erfolgt im MFA-System über eine V24/RS232-Schnitt-TBM-PC stelle BFZ/MFA 4.10. unter Ausnutzung des Hardware-Handshakes über die Steuersignale DTR bzw.RTS PC-seitig und CTS MFA-seitig. Das angepaßte Betriebsprogramm setzt bei dieser Baugruppe die Baugruppen-Nummer BX voraus.

Standardmäßig ist eine Übertragungs-Rate von 4800 Baud (Brücke B) auf der Serienschnittstelle einzustellen, die ebenfalls im IBM-Terminalprogramm voreingestellt ist. Diese läßt sich max. auf 9600 Baud erhöhen, wobei nicht sichergestellt ist, ob dann der Datenverkehr ohne Datenverlust funktioniert.

Die erforderlichen Anpassungen der Baugruppe sind im Schaltbild und dem Bestückungsplan auf den folgenden Seiten dargestellt. Zusammenfassend sind folgende Brücken, Verbindungen und Voreinstellungen vorzunehmen:

- 1. Baugruppen-Nummer BX einstellen
- 2. Übertragungs-Rate 4800 Baud einstellen (Brücke B)
- 3. Verbindung zwischen IC3/Pin 14 RxRDY und der 64-poligen Steckerleiste/Pin 27c - RST 6.5 herstellen
- 4. Alle anderen Lötbrücken werden, wie in der Baugruppen-Beschreibung BFZ/MFA 4.10. aufgeführt, eingelötet. Dieses sind die Brücken 2,4,6,8,11, 16 und 17.  $13<sup>1</sup>$

IBM-Terminalprogramm

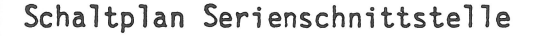

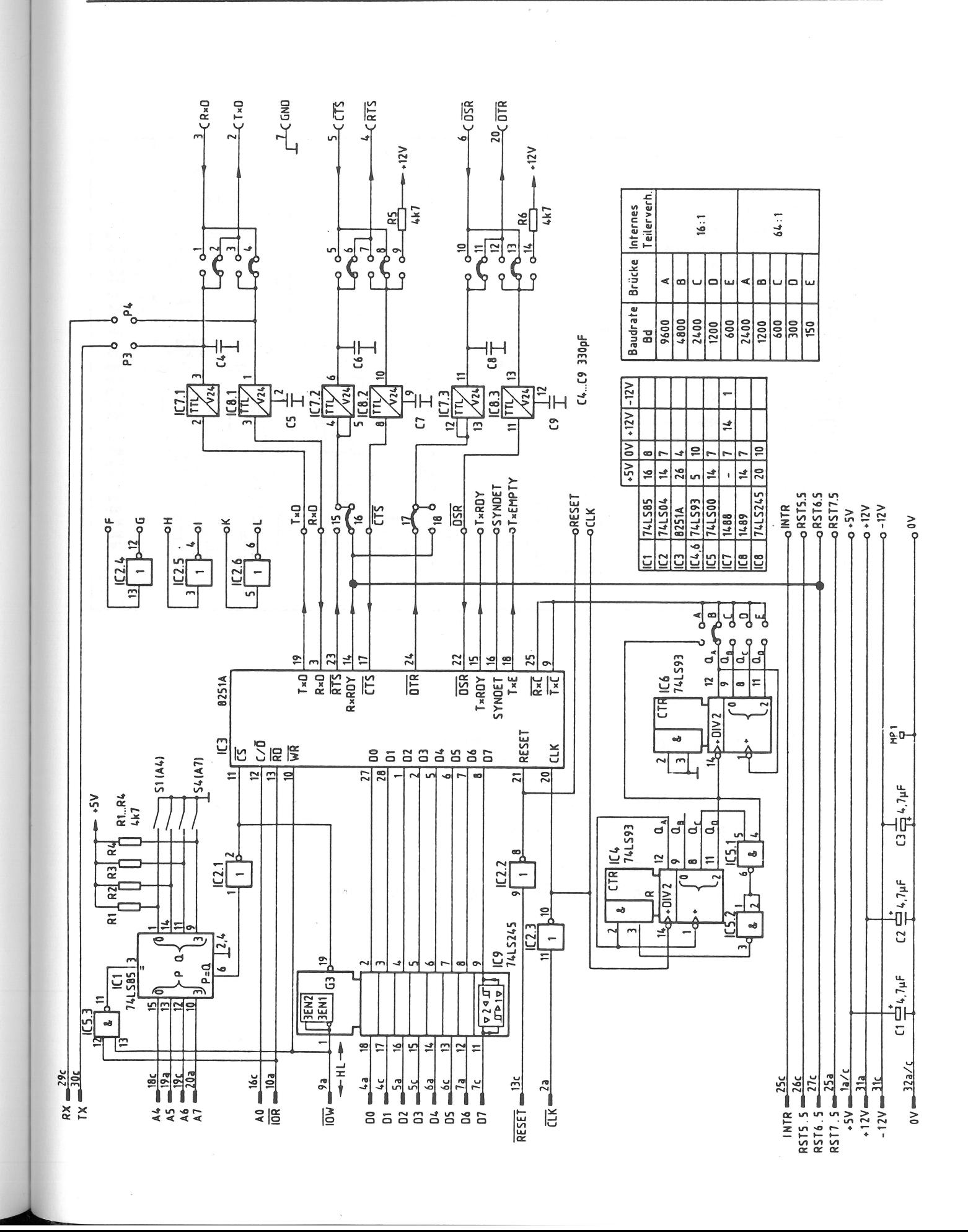

 $BFZ/MFA$  7.4. - 7

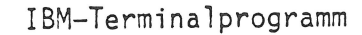

 $BFZ/MFA 7.4. - 8$ 

Bestückungsplan Serienschnittstelle

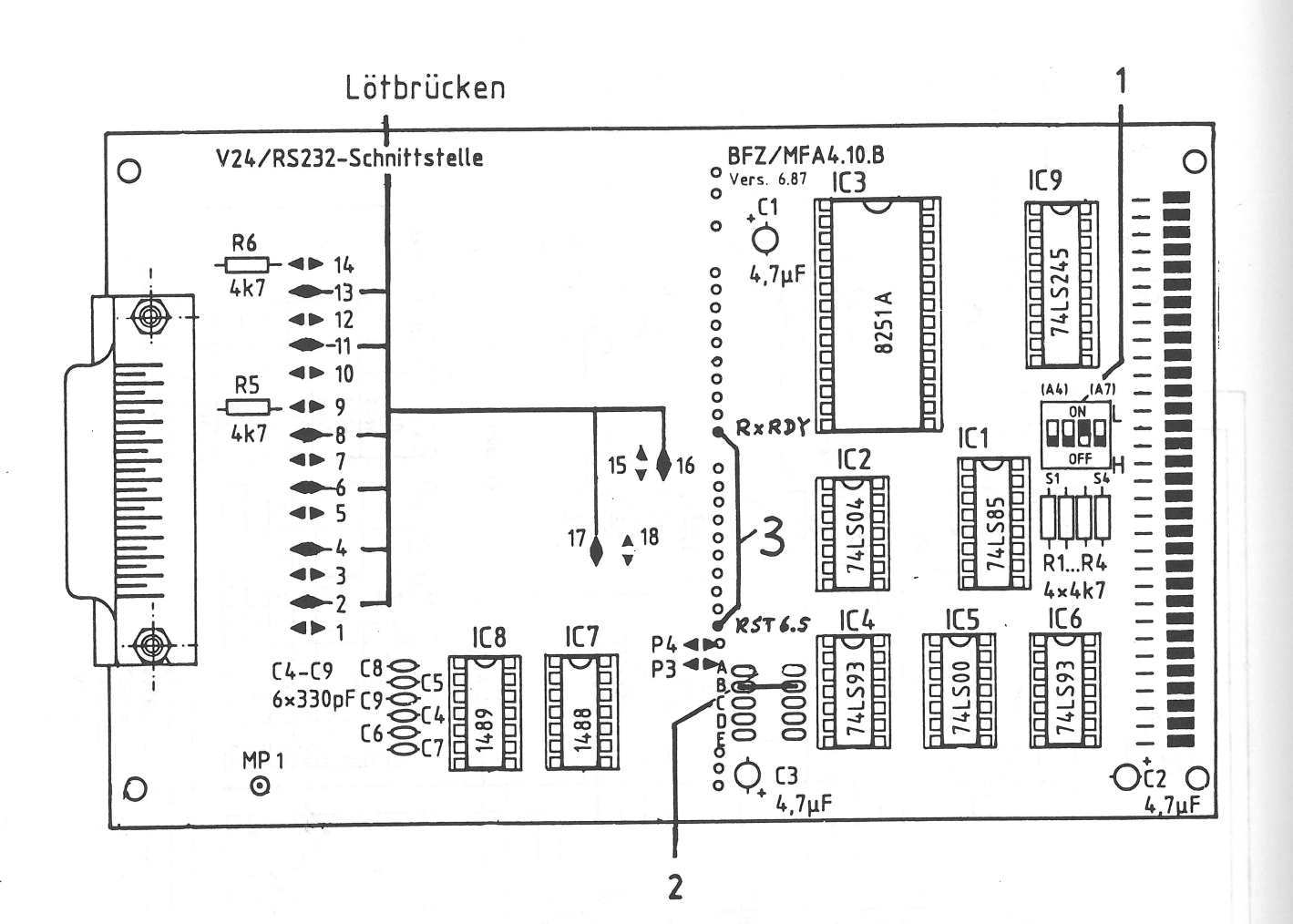

Anpassung für IBM-Terminalprogramm

- 1. Baugruppen-Nummer "BX"
- 2. Baudrate 4800 (Brücke B)
- 3. Verbindung RxRDY (Pin 14/8251 nach RST 6.5 (Pin 27c/Stecker 64-polig)

IBM-Terminalprogramm

Verbindungskabel Serienschnittstelle

## ACHTUNG !!!

Abhängig vom verwendeten IBM-PC oder kompatiblem System können sich die Schnittstellen-Stecker PC-seitig unterscheiden. Ubliche Steckverbinder sind 9- oder 25-polige Sub-D-Steckverbinder. Dabei kann es sich sowohl um Stecker wie Buchsen handeln.

Im folgenden sind die Verbindungskabel sowohl für einen 9poligen wie für einen 25-poligen Sub-D-Stecker auf der PC-Seite dargestellt.

Version A: IBM-PC

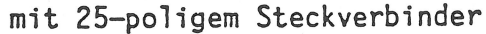

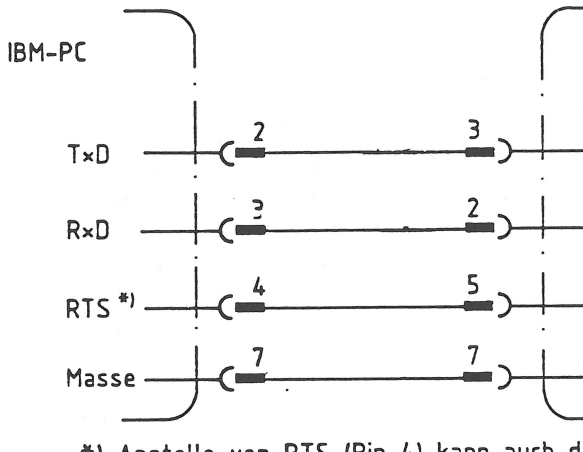

\*) Anstelle von RTS (Pin 4) kann auch das Steuersignal DTR (Pin 20) verwendet werden.

Version B: IBM-PC

mit 9-poligem Steckverbinder

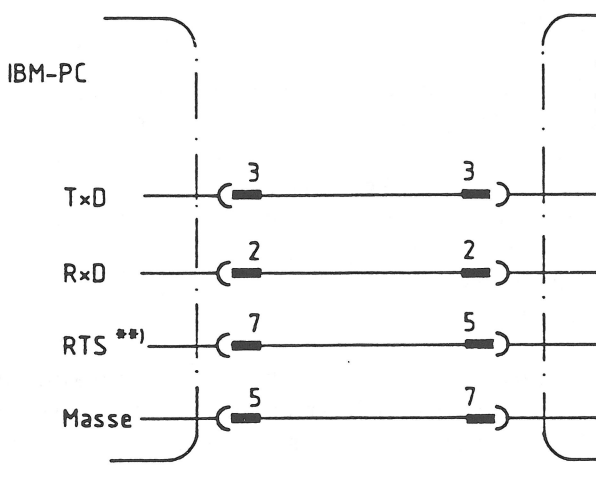

\*\*) Anstelle von RTS (Pin 7) kann auch das Steuersignal DTR (Pin 4) verwendet werden.

V24/RS232 BFZ/MFA 4.10. 25-polige Sub-D-Buchse

 $RxD$ 

T×D

**CTS** 

Masse

V24/RS232 BFZ/MFA 4.10. 25-polige Sub-D-Buchse

 $RxD$ 

 $TxD$ 

**CTS** 

Masse

**Start des Terminalprogramms** 

Das IBM-Terminalprogramm wird durch Aufruf der Programmdatei MK.COM gestartet (siehe auch Seite 4, Disketten-Files).

Nach dem Start wird zunächst ein Test der seriellen Verbindung zwischen dem MFA-System und dem IBM oder -kompatiblen PC durchgeführt. Hierbei wird die serielle Schnittstelle des PC's durch eine Software-mäßige Schleife, die ein Datentransfer zwischen TxD und RxD ausführt, überprüft. Da der Datentransfer im PC Interrupt-gesteuert abläuft, muß im PC der Interrupt-Vektor der verwendeten Serienschnittstelle (COMl oder COM2) verändert werden. Bei fehlerhaftem Datentransfer wird der veränderte Interrupt-Vektor nicht zurückgesetzt und es empfiehlt sich ein Warmstart des PC's.

Bei einwandfreier Kommunikation zwischen PC und dem MFA-System erscheint auf dem Monitor eine Kopfzeile, in der die auf der PC-Seite benutzte Schnittstelle (COMl), die Baudrate (4800Bd) sowie die Versionsnummer des Terminalprogramms angezeigt wird . Am unteren Bildschirmrand erscheint eine Menüzeile für die Belegung der Funktionstasten, die während der Betriebsphase des Programms aktiv ist.

Mit jedem Neustart erfolgt automatisch der Test, ob die Verbindung zum MFA-System besteht. Im Fehlerfall erfolgt eine Meldung auf dem Monitor und der Bediener erhält die Möglichkeit, über ein Menü zwischen: erneutem Startversuch, <sup>0</sup>

Abbruch des Programms und der Anzeige von Hilfs-Texten

für den Betrieb und die Handhabung des Terminalprogramms zu wählen. Diese Hilfs-Texte können auch über eine Funktionstaste aufgerufen und sollten vor der weiteren Benutzung des Programms aufmerksam gelesen werden.

Auf dem Bildschirm unterhalb der Kopfzeile meldet sich das Betriebsprogramm des MFA-Mikrocomputers mit: **KMD>**  und blinkendem Strichcursor (Lichtmarke). Das System ist nun betriebsbereit.

Das MFA-Betriebsprogramm MAT85 sowie die erweiterten Funktionen unter MATBS+ (Software SPl) sind Menü-geführt, d.h. es erübrigt sich das Lernen einer Syntax (Befehle) wie es z.B. für das Betriebsprogramm MS-DOS notwendig ist . Die Auflistung aller verfügbaren Funktionen erhält man durch Aufruf des HELP-Kommandos.

Ein Kommando-Aufruf erfolgt grundsätzlich durch Eingabe des ersten Buchstaben eines Kommandos und anschließender Betätigung der Taste ENTER oder RETURN (CR).

Die Funktionen unter MATBS+ (Voraussetzung ist das Vorhandensein der Erweiterung SP1) können durch Betätigung der Leertaste bzw. Space aufgerufen und auch wieder verlassen werden.

**IBM-Terminalprogramm BFZ/MFA 7.4.** - **11** 

**Start des Terminalprogramms** 

**KMD> HELP** 

**ASSEMBLER BREAKPOINT DISASSEMBLER GO HELP IN LOAD TAPE MEMORY NEXT INSTRUCTION OUT PRINT REGISTER SAVE TRACE INTERVAL KMD> <SPACE-Taste> KMD+> HELP BASIC COPY** 

<---- **Umschaltung nach MAT85+ durch Betätigen der SPACE-**

**Taste** 

**FIND HELP INSERT** 

**FROMMER RAM-TEST SPS VERIFY WRITE CONSTANT ~~D+> <SPACE-Taste>** 

**KMD>** 

<---- **Rückkehr nach MAT85 durch erneutes Betätigen der SPACE-Taste** 

Für die weitere Handhabung und Bedienung des Betriebsprogramms mit allen Erweiterungen muß an dieser Stelle auf folgende Literatur verwiesen werden: - MAT85 (Betriebsprogramm) - Software-Paket SPl (Betriebsprogramm-Erweiterung) - Fachpraktische Übungen BFZ/MFA 7.1 BFZ/MFA 7.2 BFZ/MFA 4.7 Fach theoretische Übungen

- 
- 
- 
- Band 3 (Floppy-Disk-Controller und Mini-DOS)

**Betriebsprogramm-Kommandos für die Datensicherung** 

Folgende Kommandos sind im Betriebsprogramm und der Software-Erweiterung für die Sicherung von Daten auf dem IBM-PC vorgesehen:

Alle Programme werden als Intel-Hex-File auf dem IBM-System gespeichert und abhängig davon, ob die Sicherung aus dem MAT85, dem Steuer-BASIC oder dem SPS erfolgte, mit dem entsprechenden Datei-Bezeichner gekenn zeichnet.

- Im MAT85 wird nach Ausgabe von KMD durch Eingabe von "F" (für Floppy) in ein Menü verzweigt, das weitere Funktionen bereitstellt.
- Im Steuer-BASIC werden die beiden Kommandos "LOAD" und "SAVE " für das Laden und Sichern von BASIC-Programmen in Verbindung mit dem IBM-PC verwendet.
- Im SPS werden die beiden Kommandos "READ" und "WRITE" für das Laden und Sichern von SPS-Programmen benutzt.